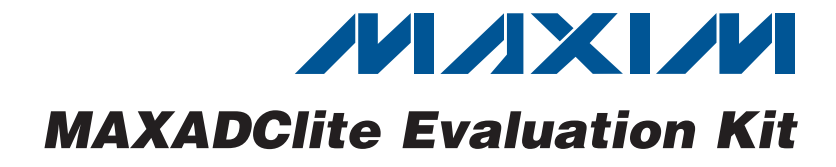

# *General Description*

### *Features*

- S Windows XP-, Windows Vista-, and Windows 7-Compatible Software
- ◆ USB-PC Connection (Cable Not Included)
- ◆ USB Powered (No External Power Supply Required)
- ◆ Real-Time Data Acquisition Through the USB

# through a USB cable.

The EV kit comes with the following components:

The MAXADClite evaluation kit (EV kit) evaluates the MAX11645, Maxim's smallest, very-low-power, 12-bit, 2-channel analog-to-digital converter (ADC). The EV kit allows usage of the ADC's internal reference or an exter-

The EV kit includes Windows XP®-, Windows Vista®-, and Windows® 7-compatible software for data acquisition

MAXADClite evaluation board

nally applied reference voltage.

MAXADClite GUI application

### *EV Kit Contents Ordering Information*

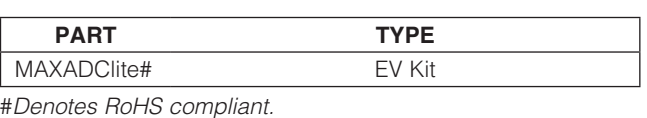

### DESIGNATION QTY DESCRIPTION C1, C2 2 18pF ±5%, 50V ceramic capacitors (0603) C3, C5–C8  $\begin{array}{|c|c|c|c|c|} \hline 5 & 1 \mu \text{F} \pm 10\% & 16 \text{V} \text{c} & \text{c} \end{array}$ capacitors (0603) C4, C10, C11, C10, C11,  $\begin{vmatrix} 4 & 0.1 \mu \text{F} \pm 10\% & 50 \text{V} \end{vmatrix}$  C12 capacitors (0603) C9  $1 \t 10\mu F \pm 10\%$ , 10V ceramic capacitor (0805) D1 | 1 | Green LED (0603) D2 1 | Yellow LED (0603) J1 | 1 | Mini-USB type-B receptacle J<sub>2</sub> 0 Not installed, 10-pin JTAG connector J3 1 4-pin header, 100 mill centers J5–J8 0 Not installed

# *Component List*

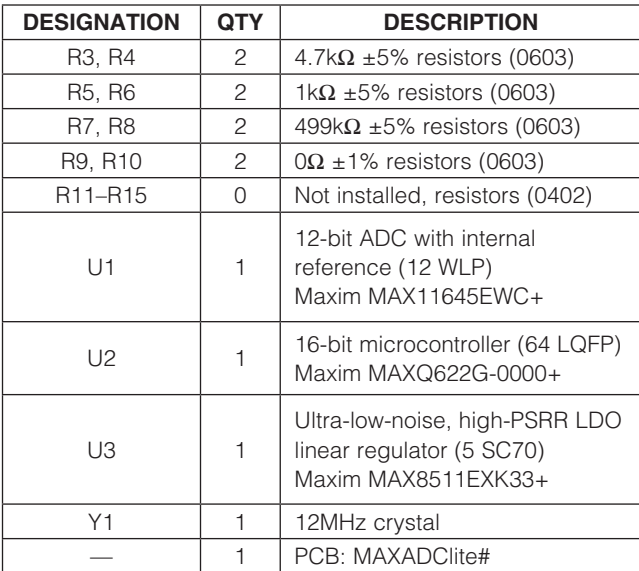

\**EP = Exposed pad.*

*Windows, Windows XP, and Windows Vista are registered trademarks of Microsoft Corp.*

R1, R2 2  $27\Omega \pm 5\%$  resistors (0603)

### **MAXM**

\_\_\_\_\_\_\_\_\_\_\_\_\_\_\_\_\_\_\_\_\_\_\_\_\_\_\_\_\_\_\_\_\_\_\_\_\_\_\_\_\_\_\_\_\_\_\_\_\_\_\_\_\_\_\_\_\_\_\_\_\_\_\_ *Maxim Integrated Products* 1

*For pricing, delivery, and ordering information, please contact Maxim Direct at 1-888-629-4642, or visit Maxim's website at www.maxim-ic.com.*

# *Quick Start*

The MAXADClite EV kit board is a plug-n-play dataacquisition kit that connects to the PC through a USB cable. The EV kit digitizes two different analog inputs and does not require an external power supply or a USB device driver. The EV kit is preloaded with default firmware that communicates with the MAXADClite evaluation software. Software can be installed and run on any Windows-based system.

Note: In the following sections, software-related items are identified by bolding. Text in **bold** refers to items directly from the EV kit software. Text in **bold and underlined** refers to items from the Windows operating system.

#### *Procedure*

The EV kit is fully assembled and tested. Follow the steps below to acquire data through the EV kit:

- 1) Connect the EV kit board to a PC through the USB cable. The EV kit board receives power from the USB.
- 2) Connect the analog input(s) at AIN0 or AIN1 and AGND at J3. See Table 1 for more details.
- 3) Install and run the MAXADClite GUI application.
- 4) Once the status bar displays **Hardware connected**, select correct board rev of MAXADClite.
- 5) In Device Configuration options, make selections of the following:
	- Reference: Internal (default) or External
	- **Channel: AIN0 (default) or AIN1**
	- Input Type: Single-Ended (default) or **Differential**
	- Input Polarity: Unipolar (default) or Bipolar
- 6) Next, select the Number of Samples from the Data **Logging** group box drop-down list. Once all options are set, press the **Start Conversion** button to proceed (Figure 1).

### *Detailed Description of Hardware*

The MAXADClite EV kit board is loaded with the MAX11645, Maxim's smallest, lowest power, 12-bit ADC. The ADC communicates through an I2C interface to the 16-bit RISC MAXQ622 microcontroller with integrated USB serial interface engine (SIE). This microcontroller can be configured as an HID device to communicate witht eh PC over USB (Figure 2).

The EV kit microcontroller is preloaded with firmware that communicates with the EV kit GUI application. Upon receiving the logging command from the GUI, it acquires data from the ADC over the I2C bus and sends it to the PC for display and further analysis.

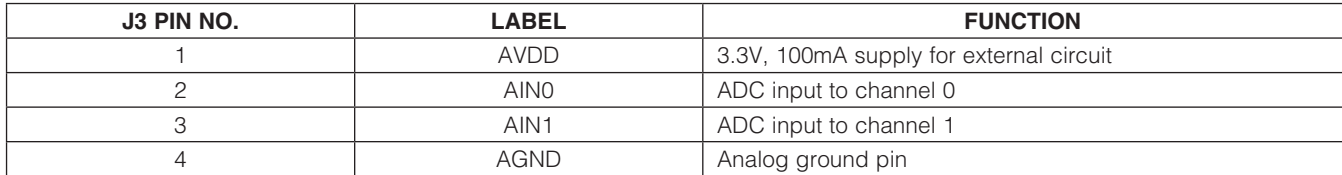

### Table 1. MAXADClite Connector J3 Description

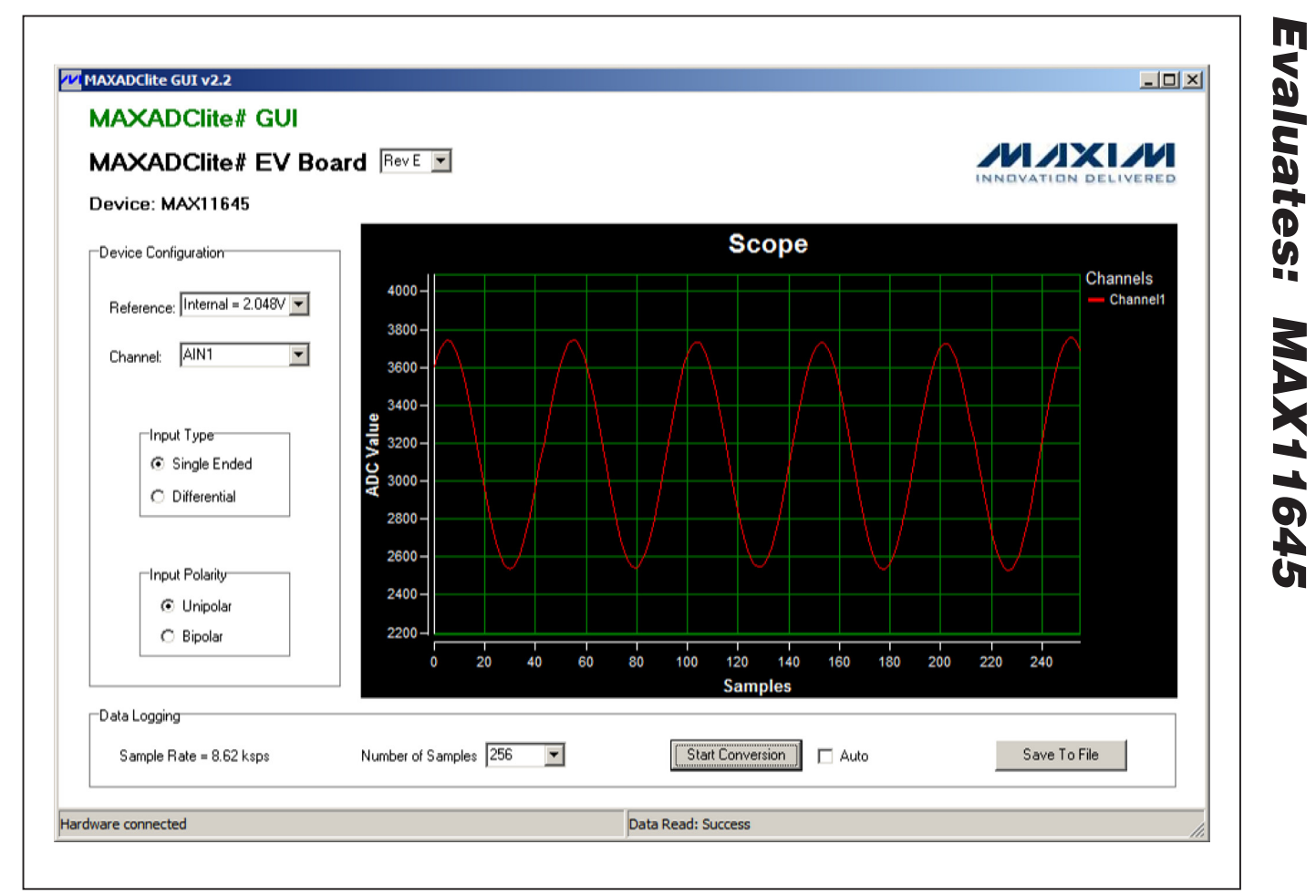

*Figure 1. MAXADClite GUI Application*

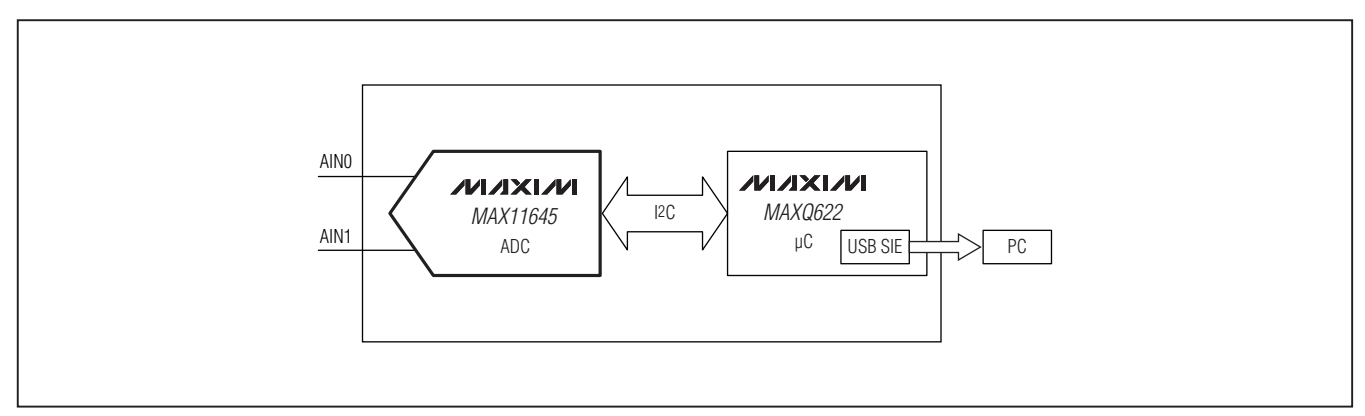

*Figure 2. MAXADClite Block Diagram*

```
MAXM
```
*Evaluates: MAX11645*

#### *MAXADClite Extended Features*

- The ADC on the EV kit board can be selected for internal or external reference mode. The internal 2.048V reference is the default configuration. The external reference mode can be selected through software. Apply an external voltage between 1V and VDD at J5 (see Table 2).
- The input range of the EV kit software is selectable between a unipolar 0 to VRFF or ±VRFF/2 differential range. The input type is also software selectable between two single-ended inputs or one differential

## Table 2. MAXADClite Connector J5 Description

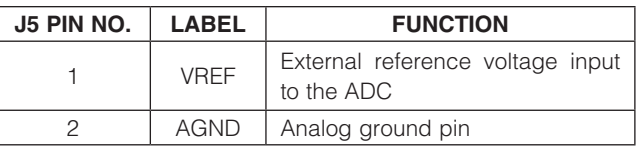

### Table 3. MAXADClite Connector J6 Description

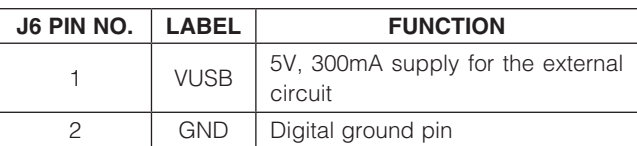

input. The default input configuration is single-ended unipolar. In differential mode, the input needs to be connected on both the analog inputs (AIN0 and AIN1) on J3. Refer to the MAX11644/MAX11645 IC data sheet for more information.

- The EV kit board provides an external 5V supply at J6 to be used with any external circuit (see Table 3).
- The microcontroller on the EV kit board can also be programmed with custom firmware through the J2 JTAG connector (see Table 4).

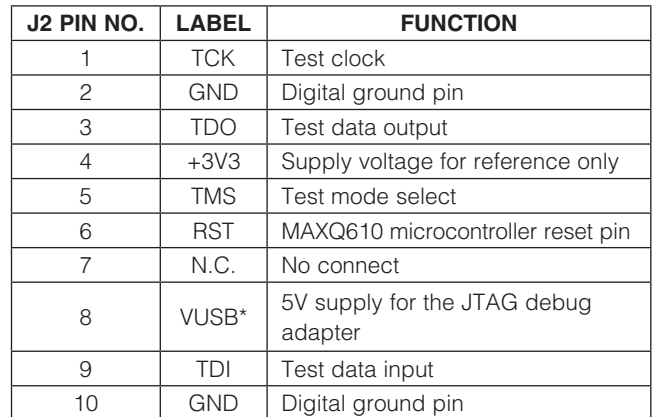

### Table 4. MAXADClite Connector J2 Description

\**Not directly connected to VUSB. Shunt J4 is for VUSB.*

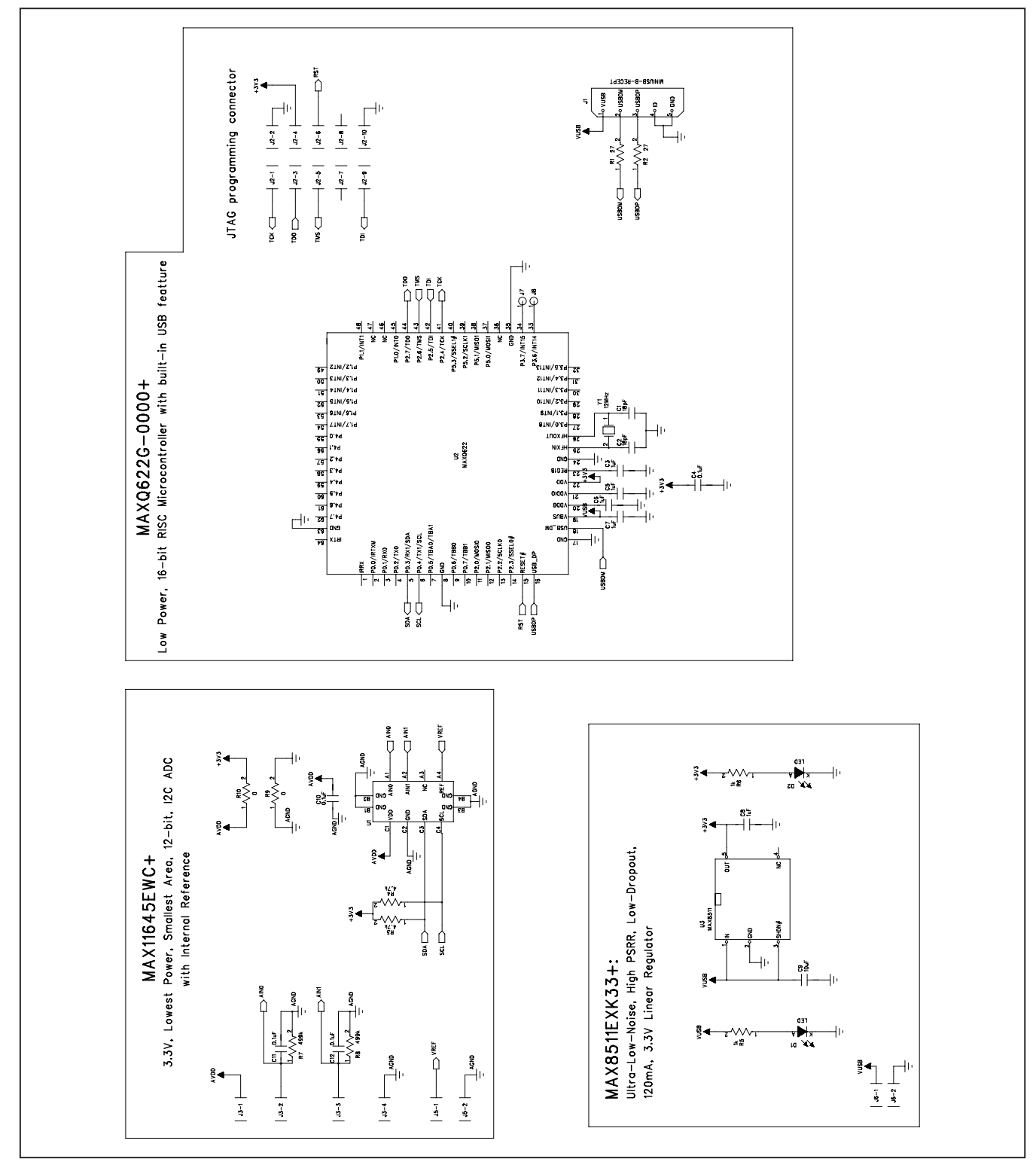

*Figure 3. MAXADClite EV Kit Schematic*

*Evaluates: MAX11645*

Evaluates: MAX11645

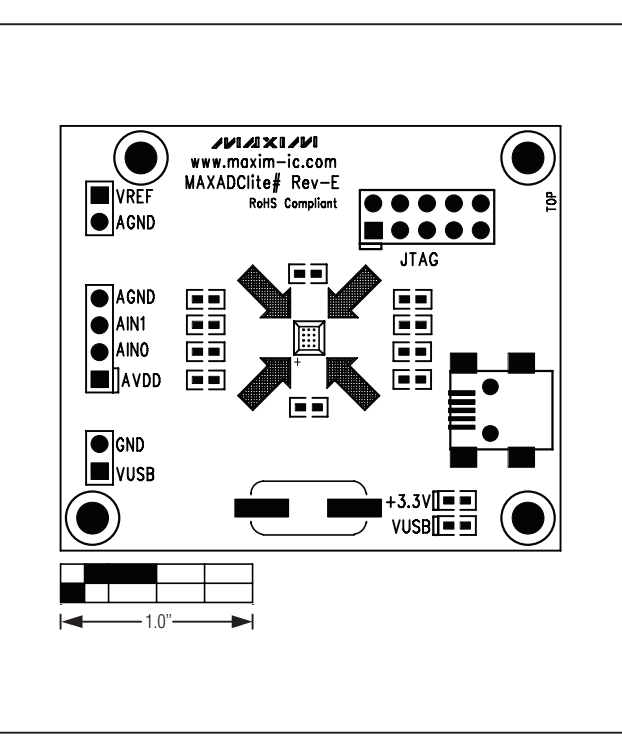

*Figure 4. MAXADClite Component Placement Guide— Component Side*

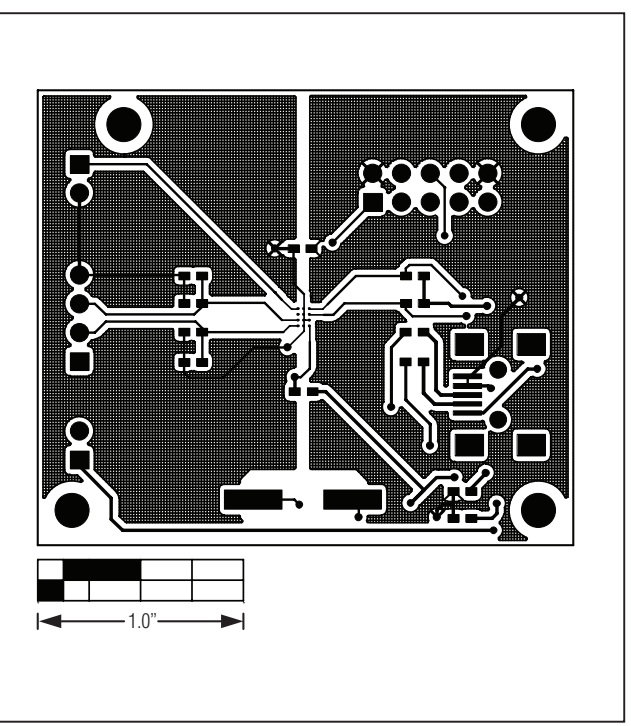

*Figure 6. MAXADClite PCB Layout—Component Side*

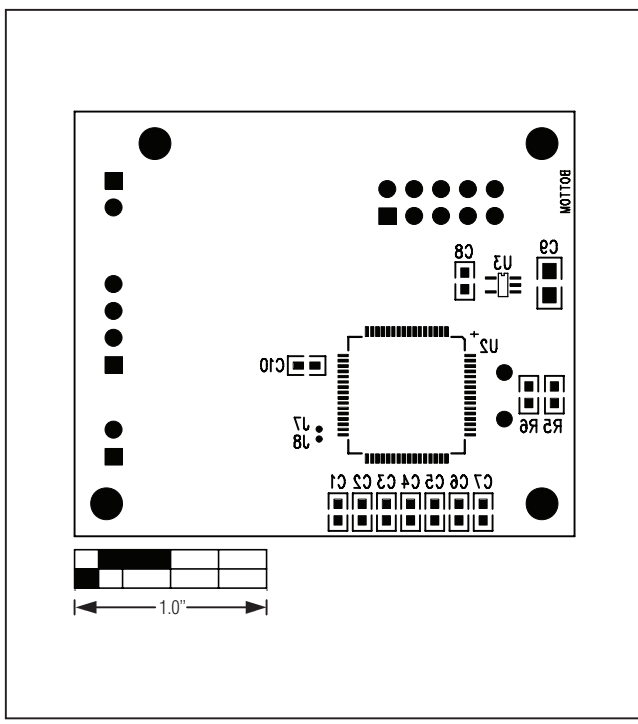

*Figure 5. MAXADClite Component Placement Guide—Solder Side*

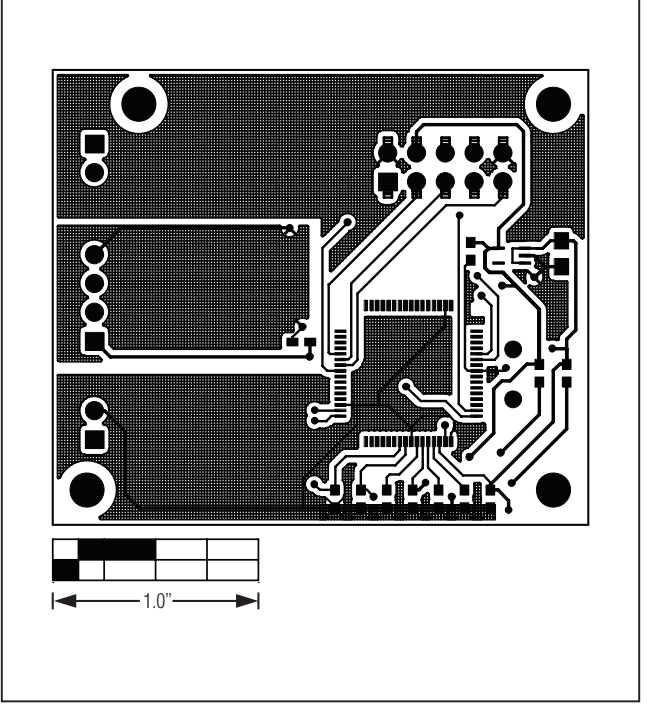

*Figure 7. MAXADClite PCB Layout—Solder Side*

## *Revision History*

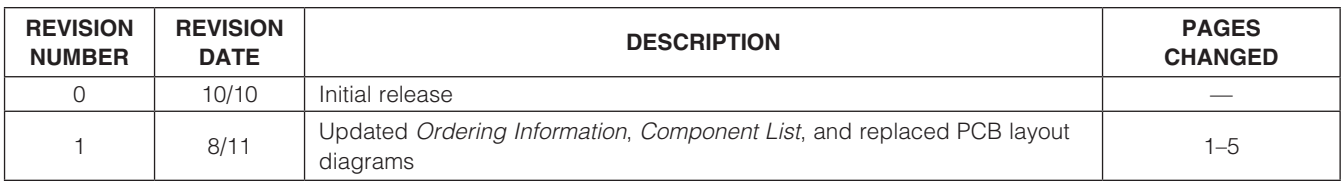

Maxim cannot assume responsibility for use of any circuitry other than circuitry entirely embodied in a Maxim product. No circuit patent licenses are implied. *Maxim reserves the right to change the circuitry and specifications without notice at any time.*

*Maxim Integrated Products, 120 San Gabriel Drive, Sunnyvale, CA 94086 408-737-7600* 

© 2011 Maxim Integrated Products **Maxim is a registered trademark of Maxim Integrated Products**, Inc.